## **Pixlr Tools**

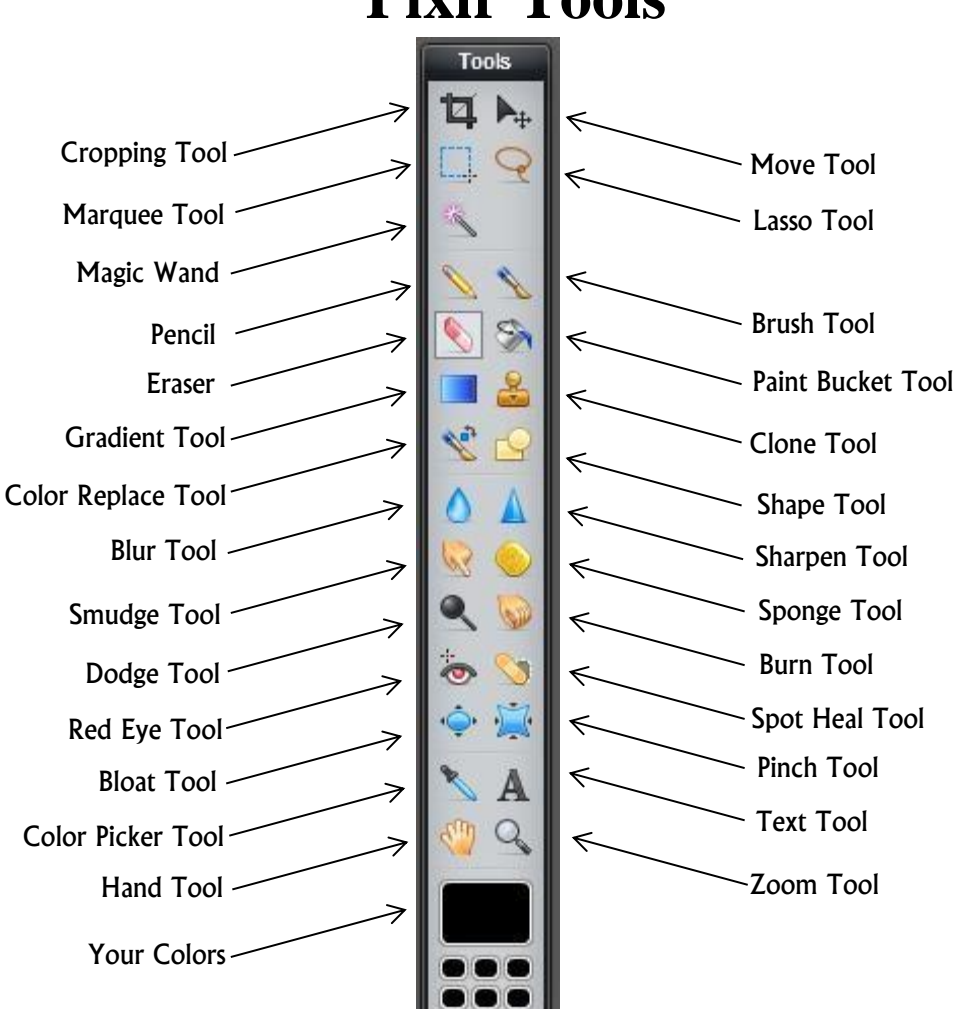

**Crop Tool**: use to crop an image

**Marquee Tool:** Rectangular or Elliptical use to select areas which can be moved, deleted or filled in.

**Wand Tool:** use to select areas of the same color, quick selection

**Pencil:** a pencil

**Eraser:** an eraser

**Gradient Tool:** use to make different gradients. Drag it in different directions to create different effects.<br>**Color Replace Tool:** use to replace colors **Color Replace Tool:** use to replace colors

**Blur Tool:** it blurs the image

**Smudge Tool:** it smudges the image

**Dodge Tool:** makes things lighter

**Red Eye Tool:** Removes and fixes red eye

**Red Lye Tool:** Removes and fixes red eye<br>**Bloat Tool:** makes things bigger; in the shape of a circle

**Color Picker Tool:** click anything on the page using the tool and it will pick up the color and add it to "your colors"

**Hand Tool:** moves the whole picture, as in all the layers together

**Your Colors:** the colors you have chosen and used

**Move Tool:** moves the layer around

**Lasso Tool:** Lasso and Polygonal Lasso: same as marquee tool but can draw any shape<br>**Brush Tool:** used to draw or paint

**Brush Tool:** used to draw or paint

**Paint Bucket Tool:** use to fill selections in

**Clone Tool:** use this to lengthen the page or add more or a "clone" of something

**Shape Tool:** draw your own shapes

**Sharpen Tool:** sharpens what you go over

**Sponge Tool:** use to brighten or darken a picture

**Burn Tool:** makes things darker

 **Spot Healing Tool:** repairs and corrects part of an image. Picks up what it thinks should be in that spot **Pinch Tool:** makes things smaller

**Text Tool:** use to add text to an image

**Zoom Tool:** zooms in